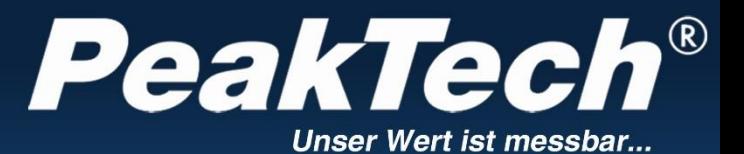

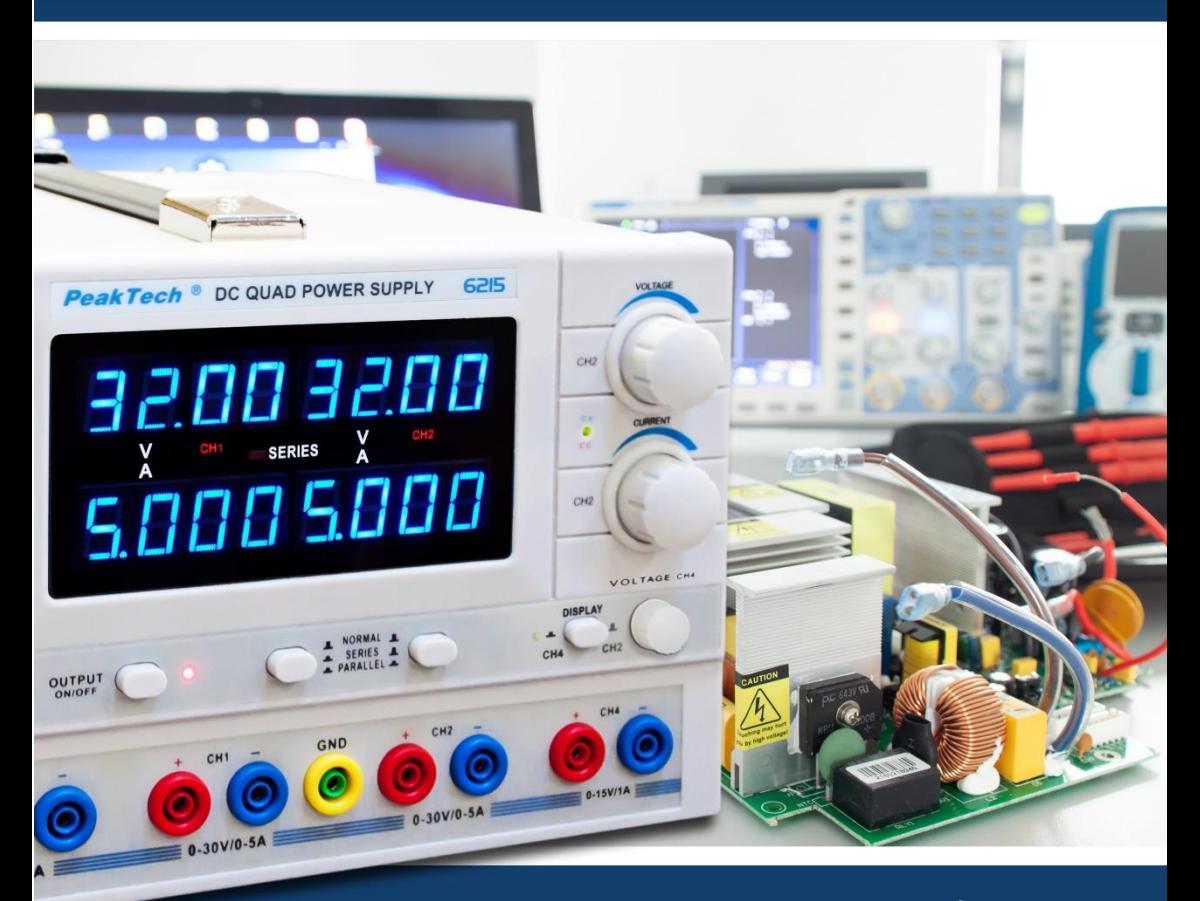

PeakTech<sup>®</sup> 6215

Instrukcja obsługi

Stabilizowany 4-kanałowy zasilacz laboratoryjny

# **1. Instrukcje bezpieczeństwa**

Ten produkt spełnia wymagania następujących dyrektyw Unii Europejskiej dotyczących zgodności CE: 2014/30/UE (kompatybilność elektromagnetyczna), 2014/35/UE (niskie napięcie), 2011/65/UE (RoHS).

W celu zapewnienia bezpieczeństwa eksploatacji urządzenia oraz uniknięcia poważnych obrażeń spowodowanych udarami prądowymi, napięciowymi lub zwarciami, należy bezwzględnie przestrzegać poniższych wskazówek bezpieczeństwa podczas obsługi urządzenia*.*

Szkody powstałe w wyniku nieprzestrzegania niniejszej instrukcji są wykluczone z jakichkolwiek roszczeń.

- \* Tego urządzenia nie wolno stosować w obwodach o wysokiej energii.
- \* Przed podłączeniem urządzenia do gniazda sieciowego należy sprawdzić, czy ustawienie napięcia na urządzeniu odpowiada istniejącemu napięciu sieciowemu.
- \* Podłączać urządzenie tylko do gniazdek z uziemionym przewodem ochronnym.
- \* Nie umieszczaj urządzenia na wilgotnej lub mokrej powierzchni.
- \* Przed uruchomieniem należy sprawdzić urządzenie, przewody pomiarowe i inne akcesoria pod kątem ewentualnych uszkodzeń lub gołych lub zagiętych kabli i przewodów. W razie wątpliwości nie należy przeprowadzać żadnych pomiarów.
- \* Wymieniać uszkodzone bezpieczniki tylko na bezpieczniki odpowiadające wartości oryginalnej. **Nigdy nie doprowadzać do** zwarcia bezpiecznika lub uchwytu bezpiecznika. \*Niezbędne jest utrzymywanie wolnych szczelin wentylacyjnych w obudowie (jeśli są zasłonięte, istnieje ryzyko akumulacji ciepła wewnątrz urządzenia).
- \* Nie wolno wkładać żadnych metalowych przedmiotów przez szczeliny wentylacyjne.<br>\* Nie umieszcząć żadnych płynów na urządzeniu (ryzyko zwarcia w przypadku u
- Nie umieszczać żadnych płynów na urządzeniu (ryzyko zwarcia w przypadku przewrócenia się urządzenia).
- \* Nie używać urządzenia w pobliżu silnych pól magnetycznych (silniki, transformatory itp.).
- Nigdy nie uruchamiać urządzenia, jeśli nie jest ono całkowicie zamknięte.
- \* Używaj wyłącznie zestawów bezpiecznych kabli testowych 4 mm, aby zapewnić prawidłowe działanie urządzenia.
- \* Prace pomiarowe należy wykonywać wyłącznie w suchym ubraniu i najlepiej w gumowym obuwiu lub na macie izolacyjnej.
- Nie dotykaj końcówek pomiarowych przewodów pomiarowych.
- Należy bezwzględnie przestrzegać wskazówek ostrzegawczych umieszczonych na urządzeniu.
- \* Jednostka nie może być obsługiwana bez nadzoru
- Nie wystawiać urządzenia na działanie skrajnych temperatur, bezpośredniego światła słonecznego, skrajnej wilgotności lub wilgoci.
- \* Unikaj silnych wibracji.
- \* Utrzymywać gorące pistolety lutownicze z dala od bezpośredniego sąsiedztwa urządzenia.
- \* Przed rozpoczęciem pracy pomiarowej należy ustabilizować urządzenie do temperatury otoczenia (ważne przy transporcie z pomieszczeń zimnych do ciepłych i odwrotnie).
- \* Czyść regularnie obudowę wilgotną szmatką i łagodnym detergentem. Nie należy używać żrących środków czyszczących o właściwościach ściernych.
- \* To urządzenie nadaje się wyłącznie do użytku wewnątrz pomieszczeń.
- \* Unikać bliskości substancji wybuchowych i łatwopalnych.
- \* Otwarcie urządzenia oraz prace konserwacyjne i naprawcze mogą być wykonywane wyłącznie przez wykwalifikowanych techników serwisu.
- \* Nie umieszczać urządzenia przodem na stole warsztatowym lub powierzchni roboczej, aby uniknąć uszkodzenia elementów sterujących.
- \* Nie należy dokonywać żadnych zmian technicznych w urządzeniu.
- **\* Przyrządy pomiarowe nie powinny znajdować się w rękach dzieci -**

#### **Czyszczenie urządzenia:**

Przed czyszczeniem urządzenia należy wyjąć wtyczkę z gniazdka. Urządzenie czyścić tylko wilgotną, nie pozostawiającą włókien szmatką. Używaj tylko dostępnych w handlu środków czyszczących. Podczas czyszczenia należy bezwzględnie upewnić się, że do wnętrza urządzenia nie dostanie się żadna ciecz. Może to doprowadzić do zwarcia i zniszczenia urządzenia.

# **2. Wprowadzenie**

*PeakTech*® 6215 to precyzyjnie regulowany zasilacz laboratoryjny o dużej wydajności. *PeakTech*® 6215 posiada 4 wyjścia: 2 regulowane wyjścia 0 - 30 V oraz 2 kolejne regulowane wyjścia odpowiednio 0 V - 6,5 V/3 A i 0 V - 15 V/1 A. Ponadto zasilacz laboratoryjny zawiera funkcje pracy stałonapięciowej, pracy stałoprądowej, ochrony przed przepięciem oraz ochrony przed przeciążeniem. Wartości napięcia i prądu sterowanych wyjść są regulowane liniowo i mogą być automatycznie łączone równolegle lub szeregowo za pomocą wewnętrznego układu. I tak, praca z wyjściami połączonymi szeregowo maksymalne napięcie wyjściowe wynosi 60 V, z wyjściami połączonymi równolegle maksymalny prąd wyjściowy wynosi 10 A.

Dzięki tak wysokiej stabilności, zasilacz ten nadaje się do stosowania w szkołach, szkoleniach, laboratoriach, uczelniach i serwisach.

#### **2.1 Właściwości**

- 4 regulowane napięcia wyjściowe
- Liniowe wyjścia napięciowe i prądowe 0 30V
- 4x 4-cyfrowe wyświetlacze LED, każdy dla napięcia i prądu
- Niskie tetnienia
- Funkcja wstępnego ustawienia napięcia i prądu
- Zabezpieczenie przed przeciążeniem
- Tryb CV / CC
- Automatyczne śledzenie wyjścia
- Automatyczne połączenie równoległe lub szeregowe
- Podwojenie napięcia wyjściowego przy pracy szeregowej
- Podwojenie prądu wyjściowego przy pracy równoległej
- 8 godzin ciągłej pracy przy pełnym obciążeniu
- Wytrzymała metalowa obudowa

Aby zwiększyć żywotność zasilacza, zalecamy, aby nie eksploatować urządzenia przy pełnym obciążeniu przez więcej niż osiem godzin dziennie.

# **3. Wyświetlacze i elementy obsługi urządzenia**

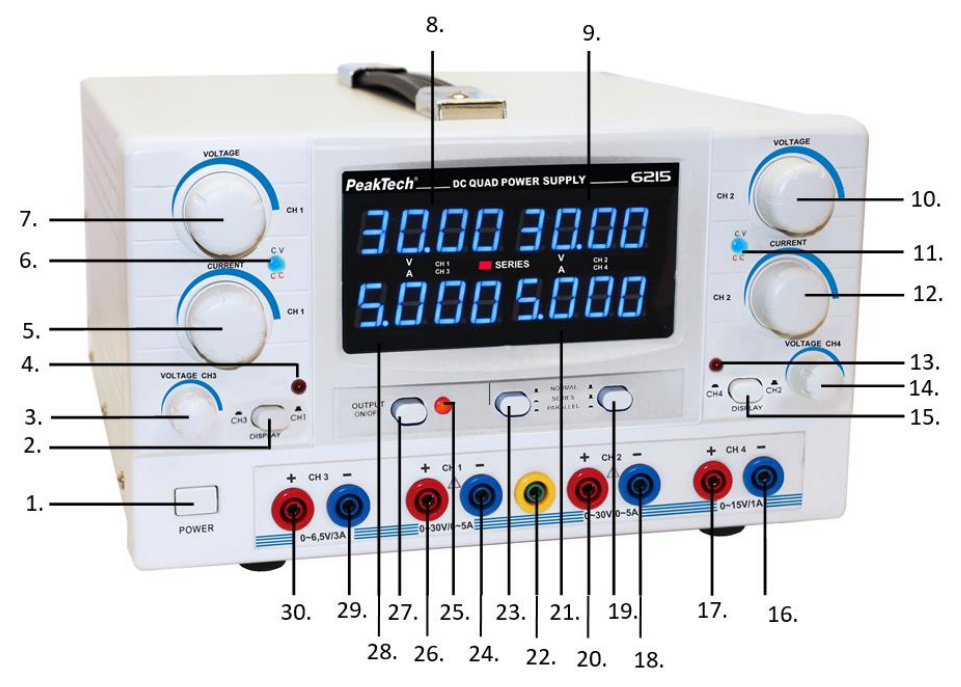

- **1. Wyłącznik sieciowy** Aby włączyć lub wyłączyć urządzenie
- **2. CH1/CH3 Przełącznik wyświetlacza:** Naciśnij przycisk, aby wybrać wyświetlanie pomiędzy CH1 lub CH3 (wartość napięcia i prądu).Operation Display (Output Display)
- **3. CH3 Regulator napięcia:**  Obróć w prawo, aby zwiększyć napięcie wyjściowe; obróć w lewo, aby zmniejszyć wartość napięcia.
- **4. CH3 Wskaźnik przeciążenia:** Gdy CH3 jest w trybie stałego prądu, dioda LED będzie świecić na czerwono. **5. CH1 Regulator prądu:**

Przekręć w prawo, aby zwiększyć aktualną wartość, przekręć w lewo, aby zmniejszyć aktualną wartość.

- **6. CH1 CV/CC (stałe napięcie/stały prąd) Wyświetlacz:** Gdy CH1 pracuje w trybie stałego napięcia, ta dioda świeci się na zielono. Gdy CH1 jest w trybie stałego prądu i przełączony w trybie równoległym, ta dioda LED będzie świecić na czerwono.
- **7. CH1 Regulator napięcia:**  Obróć w prawo, aby zwiększyć napięcie wyjściowe; obróć w lewo, aby zmniejszyć wartość napięcia.
- **8. Wyświetlanie napięcia dla CH1 i CH3:**  Ten wyświetlacz pokazuje wartość napięcia dla CH1 lub CH3, które jest stosowane do obwodu, który ma być zasilany na wyjściu.
- **9. Wyświetlanie napięcia dla CH2 i CH4:**  Ten wyświetlacz pokazuje wartość napięcia dla CH2 lub CH4, które jest stosowane do obwodu, który ma być zasilany na wyjściu.

## **10. CH2 Regulator napięcia:**

Obróć w prawo, aby zwiększyć napięcie wyjściowe; obróć w lewo, aby zmniejszyć napięcie wyjściowe.

## **11. CH2 CV/CC (stałe napięcie/stały prąd) Wyświetlacz:**

Gdy CH2 jest w trybie stałego napięcia, ta dioda świeci na zielono. Gdy CH2 jest w trybie stałego prądu i przełączony w tryb równoległy, ta dioda świeci na czerwono

## **12. CH2 Regulator prądu:**

Przekręć w prawo, aby zwiększyć aktualną wartość, przekręć w lewo, aby zmniejszyć aktualną wartość.

**13. CH4 Wskaźnik przeciążenia:**

Gdy CH4 jest w trybie stałego prądu, dioda LED będzie świecić na czerwono.

- **14. CH4 Regulator napięcia:**  Obróć w prawo, aby zwiększyć napięcie wyjściowe; obróć w lewo, aby zmniejszyć wartość napięcia.
- **15. CH2/CH4 Przełącznik wyświetlacza:** Naciśnij przycisk, aby wybrać wyświetlanie pomiędzy CH2 lub CH4 (wartość napięcia i prądu).Operation Display (Output Display)
- **16. Gniazdo wyjściowe CH4 "-":** biegun ujemny wyjścia 0 15V
- **17. Gniazdo wyjściowe CH4 "+":** dodatni biegun wyjścia 0 15V
- **18. Gniazdo wyjściowe CH2 "-":** biegun ujemny wyjścia 0 30V
- **19. Klawisze wyboru trybu pracy:** patrz [23]
- **20. Gniazdo wyjściowe CH2 "+":** dodatni biegun wyjścia 0 30V
- **21. Wyświetlanie wartości bieżącej dla CH2 i CH4:**

Ten wyświetlacz pokazuje wartość prądu dla CH2 lub CH4, która jest stosowana do obwodu, który ma być zasilany na wyjściu.

- **22. GND Gniazdo wyjściowe:** Ten zacisk jest połączony z obudową i masą.
- **23. Przyciski wyboru trybu pracy:**

Wybór trybu pracy NORMALNY, SERIA i PARALELA

**a) Tryb NORMALNY:** oba przyciski na OFF, CH1 i CH2 są obsługiwane oddzielnie i mogą być regulowane i ładowane oddzielnie.

**b) Tryb SERIES (praca szeregowa):** Nacisnąć klawisz [19] i pozostawić klawisz [23] w pozycji OFF, Wybór wartości wyjściowych (napięcie, prąd) odbywa się poprzez regulatory CH1. Podłączyć obwód do gniazd wyjściowych CH1 "+" i CH2 "-" w celu uzyskania podwójnego napięcia znamionowego na wyjściu.

**c) Tryb PARALEL:** Nacisnąć klawisz [19] i klawisz [23] (pozycja ON), Wybór wartości wyjściowych (napięcie, prąd) odbywa się za pomocą kontrolek CH1. Podłączenie obwodu do CH1 "+" i "-" pozwala uzyskać na wyjściu podwójny prąd znamionowy.

- **24. Gniazdo wyjściowe CH1 "-":** biegun ujemny wyjścia 0 30V
- **25. Wskaźnik włączenia/wyłączenia wyjścia**
- **26. Gniazdo wyjściowe CH1 "+":** dodatni biegun wyjścia 0 30V

## **27. Przycisk włączania/wyłączania wyjścia**:

Po włączeniu urządzenia wyjście jest nadal wyłączone, a czerwona dioda wyjściowa nie świeci. Włącz wyjście tym przyciskiem, aby na gniazdach pojawiło się napięcie wyjściowe. Ze względów bezpieczeństwa wyjście wyłącza się samo, gdy zmieniane są tryby kanałów. Uwaga: Przy wyłączonym wyjściu wyświetlana jest wartość AKTUALNA, czyli napięcie 0V i prąd 0A.

- **28. Wyświetlanie aktualnej wartości dla CH1 i CH3:**  Ten wyświetlacz pokazuje wartość prądu dla CH1 lub CH3, która jest stosowana do obwodu,
	- który ma być zasilany na wyjściu.
- **29. Gniazdo wyjściowe CH3 "-":** biegun ujemny wyjścia 0 6.5V
- **30. Gniazdo wyjściowe CH3 "+":** dodatni biegun wyjścia 0 6,5V

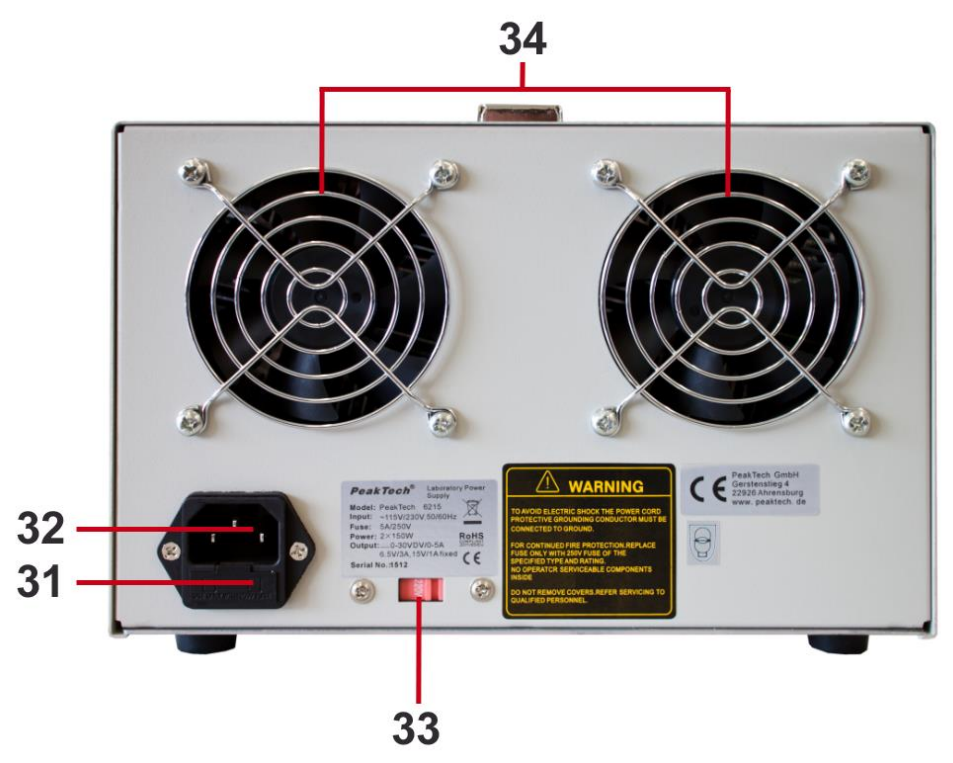

- **31. Uchwyt bezpiecznika:** Dane bezpiecznika patrz "Dane techniczne".
- **32. Gniazdo wejściowe sieciowe:** Napięcie wejściowe 115/230V AC; 50/60Hz +/-10%.
- **33. Przełącznik wyboru napięcia wejściowego:** Do wyboru wymaganego napięcia wejściowego
- **34. Wentylator: Wentylator** do odprowadzania ciepłego powietrza z wnętrza obudowy

# **4. Dane techniczne**

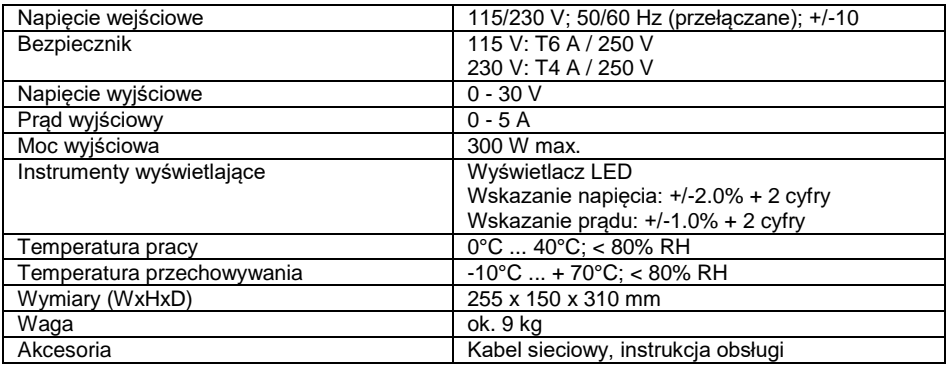

Zasilacz laboratoryjny wymaga 30 minutowego czasu nagrzewania, aby spełnić następujące specyfikacje.

## **Kanał 1 i 2**

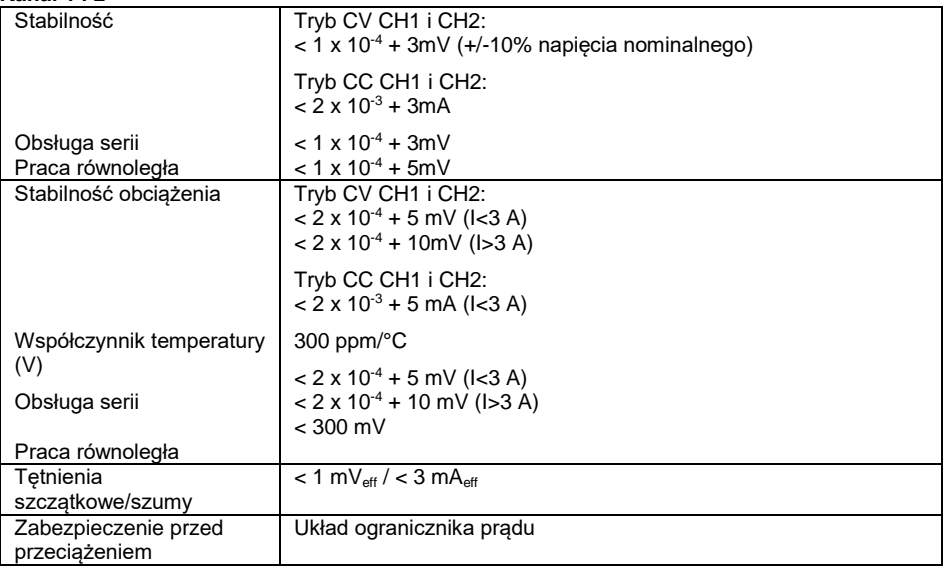

## **Kanał 3**

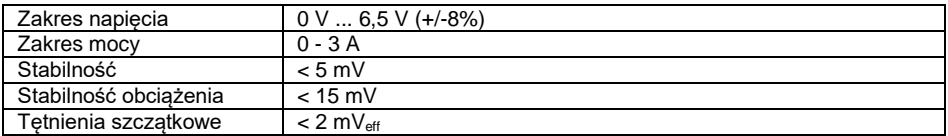

## **Kanał 4**

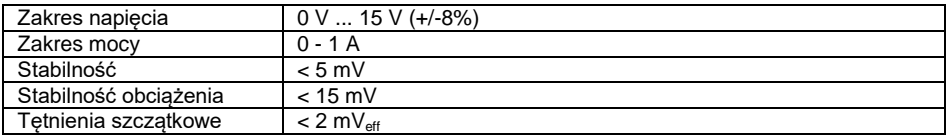

# **5. Obsługa urządzenia**

## **5.1 Regulacja napięcia wyjściowego CH1 i CH2**

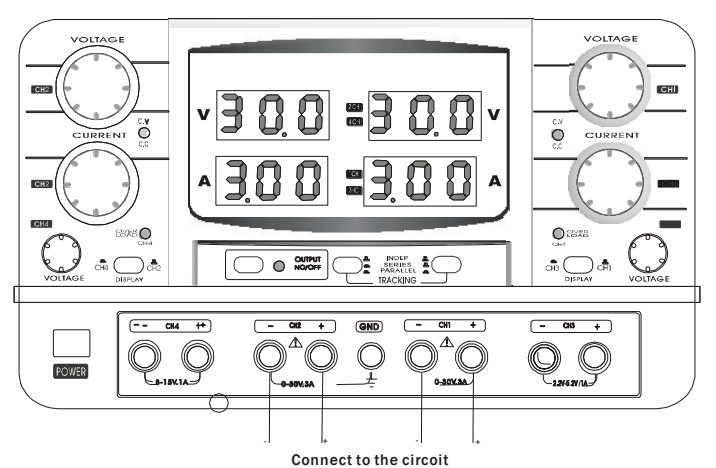

- 
- 1. Podłącz zasilacz do źródła zasilania.<br>2. Naciśnii **przełacznik zasilania** [1] ab
- 2. Naciśnij **przełącznik zasilania** [1], aby włączyć zasilanie.
- 3. Naciśnij **przycisk ON/OFF** wyjścia [27], aby aktywować wyjścia i **wskaźnik wyjścia** [25] zaświeci się.
- 4. Aby ustawić napięcie na CH1, należy za pomocą **regulatora napięcia CH1** [7] wstępnie ustawić pożądane napięcie wyjściowe.
- 5. Podłączyć układ do **gniazd wyjściowych** [24, 26].
- 6. Gdy **wskaźnik CH1 CV/CC** [6] świeci się na czerwono, ustawić odpowiednią wartość graniczną prądu za pomocą **regulacji prądu CH1** [5].
- 7. Aby wyregulować napięcie na CH2 należy powtórzyć powyższe czynności, a następnie użyć **regulatora napięcia CH2** [10], podłączyć układ do **gniazd wyjściowych** [18, 20] i zwrócić uwagę na **wskaźnik CH2 CV/CC** [11].

#### Podpowiedź:

- Jeżeli nie można ustawić CH2, należy sprawdzić, czy **przyciski wyboru trybu pracy** [19, 23] nie są wciśnięte i czy urządzenie może pracować w trybie SERIA lub PARALEL.
- Jeśli chcesz wstępnie ustawić prąd wyjściowy przed podłączeniem układu do zasilania, patrz rozdział 5.2.

- Upewnić się, że **przełącznik wyboru napięcia wejściowego** [33], ustawiony jest w prawidłowej pozycji, w przeciwnym razie istnieje ryzyko uszkodzenia zasilacza.
- Nie należy zwierać gniazd wyjściowych na dłużej niż 1 minutę, w przeciwnym razie może dojść do uszkodzenia zasilacza.

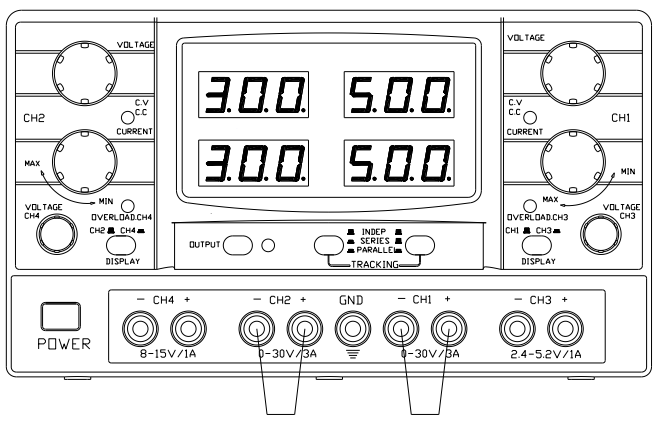

Short with a conductor

- 1. Podłącz zasilacz do źródła zasilania.<br>2. Patrz rozdział "**Ustawianie napiecia**
- 2. Patrz rozdział "**Ustawianie napięcia wyjściowego CH1 i CH2"** kroki 1 do 4, aby ustawić napięcie wyjściowe na 2-5V.
- 3. Dla CH1 przekręcić **regulator prądu CH1** [5] do oporu w kierunku przeciwnym do ruchu wskazówek zegara.
- 4. Zwarcie **gniazd wyjściowych** "+" i "-" [26, 24] drutem, którego przekrój jest nie mniejszy niż 0.5mm $^2$
- 5. Upewnij się, że wskaźnik wyjścia jest zapalony, w przeciwnym razie naciśnij **przycisk** Output **ON/OFF** [27]. Wtedy **wskaźnik CH1 CV/CC** [6] zaświeci się na czerwono.
- 6. Ustawić żądany prąd wyjściowy za pomocą **regulatora prądu CH1** [5].
- 7. Aby wyłączyć wyjścia, należy ponownie nacisnąć **przycisk Output ON/OFF** [27].
- 8. **Wskaźnik CH1 CV/CC** [6] świeci teraz na zielono.
- 9. Zdjąć przewód zwarciowy z **gniazd wyjściowych** [26, 24].
- 10. Ustawić żądane napięcie wyjściowe.
- 11. Podłączyć układ do **gniazd wyjściowych** [26, 24].
- 12. Aby wyregulować prąd na CH2 należy powtórzyć powyższe czynności, a następnie użyć regulatora prądu **CH2** [12], podłączyć układ do **gniazd wyjściowych** [20, 18] i zwrócić uwagę na **wskaźnik CH2 CV/CC** [11].

#### **Podpowiedź:**

Przewód zwarciowy nie wchodzi w zakres dostawy.

- Przed zwarciem **gniazd wyjściowych "+"** i **"-" należy** upewnić się, że regulatory prądu są ustawione na zero, w przeciwnym razie może dojść do uszkodzenia zasilacza.
- Nie należy zwierać **gniazd wyjściowych "+"** i **"-"** dłużej niż jedną minutę, w przeciwnym razie może dojść do uszkodzenia zasilacza.

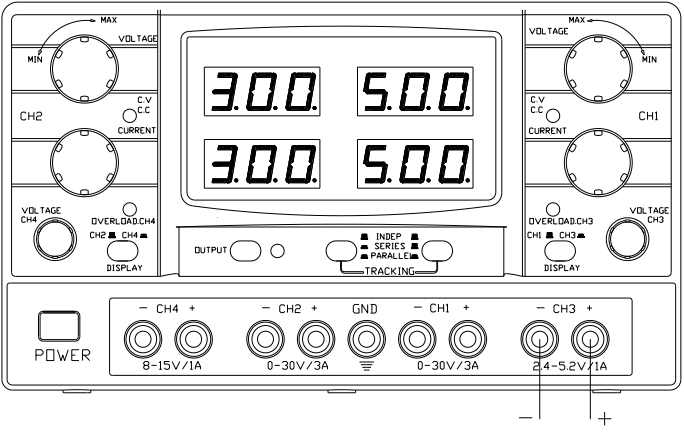

Connect to the circuit

- 1. Podłącz zasilacz do źródła zasilania.<br>2. Naciśnii **przełacznik zasilania** [1] ab
- 2. Naciśnij **przełącznik zasilania** [1], aby włączyć zasilanie.
- 3. Naciśnij **przycisk przełączania wyświetlacza CH1/CH3** [2], aby wyświetlić wartość napięcia i prądu dla CH3. Jeśli wyświetlacz CH3 jest aktywny, świeci się symbol "CH3".
- 4. Nacisnąć **przycisk ON/OFF wyjścia** [27], aby aktywować wyjście i **wskaźnik wyjścia** [25] zaświeci się.
- 5. Aby ustawić napięcie na CH3, należy za pomocą **regulatora napięcia CH3** [3] wstępnie ustawić pożądane napięcie wyjściowe.
- 6. Podłączyć układ do **gniazd wyjściowych** [30, 29].
- 7. Jeżeli **wskaźnik przeciążenia CH3** [4] świeci się na czerwono, należy usunąć lub zmniejszyć podłączone obciążenie.

#### **Podpowiedź:**

Wydajność prądowa jest ograniczona do 3 A i nie może być zmieniona.

- Należy upewnić się, że **przełącznik wyboru napięcia wejściowego** [33], ustawiony jest w prawidłowej pozycji, w przeciwnym razie istnieje ryzyko uszkodzenia zasilacza.
- Nie należy zwierać gniazd wyjściowych na dłużej niż 1 minutę, w przeciwnym razie może dojść do uszkodzenia zasilacza.

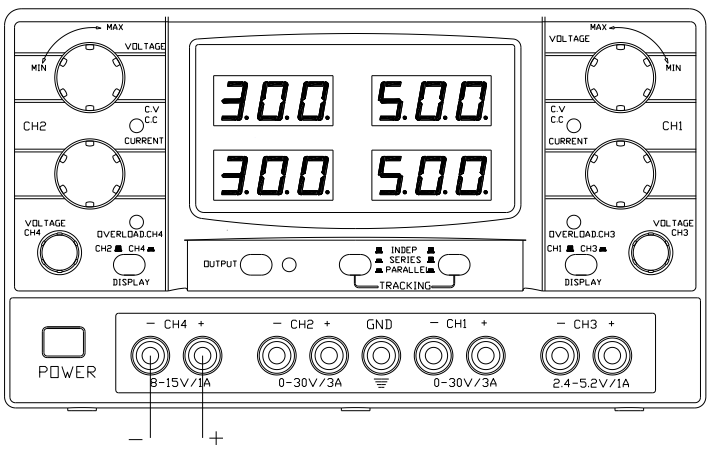

Connect to the circuit

- 1. Podłączyć zasilacz do źródła zasilania.
- 2. Naciśnij **przełącznik zasilania** [1], aby włączyć zasilanie.
- 3. Naciśnij **przycisk przełączania wyświetlacza CH2/CH4** [15], aby wyświetlić wartość napięcia i prądu dla CH4. Jeśli wyświetlacz CH4 jest aktywny, świeci się symbol "CH4".
- 4. Nacisnąć **przycisk ON/OFF wyjścia** [27], aby aktywować wyjście i **wskaźnik wyjścia** [25] zaświeci się.
- 5. Aby ustawić napięcie na CH4, należy za pomocą **regulatora napięcia CH4** [14] wstępnie ustawić pożądane napięcie wyjściowe.
- 6. Podłączyć układ do **gniazd wyjściowych** [17, 16].
- 7. Jeżeli **wskaźnik przeciążenia CH4** [13] świeci się na czerwono, należy usunąć lub zmniejszyć podłączone obciążenie.

#### **Podpowiedź:**

Wyjście prądowe jest ograniczone do 1 A i nie może być zmienione.

- Upewnić się, że **przełącznik wyboru napięcia wejściowego** [33], ustawiony jest w prawidłowej pozycji, w przeciwnym razie istnieje ryzyko uszkodzenia zasilacza.
- Nie należy zwierać gniazd wyjściowych na dłużej niż 1 minutę, w przeciwnym razie może dojść do uszkodzenia zasilacza.

### **5.5 Ustawianie trybu NORMALNEGO**

- 1. Oba **przyciski wyboru trybu pracy** [23, 19] do pozycji OFF
- 2. W trybie NORMAL, CH1 i CH2 są dwoma niezależnymi zasilaczami. Napięcie i prąd mogą być ustawione oddzielnie.
- 3. Żądane wartości napięcia i prądu można ustawić za pomocą regulatorów napięcia i prądu dla  $CH1$  [7, 5] i dla CH2 [10, 12].
- 4. Gniazda wyjściowe zasilacza podłączyć do zasilanego obwodu.

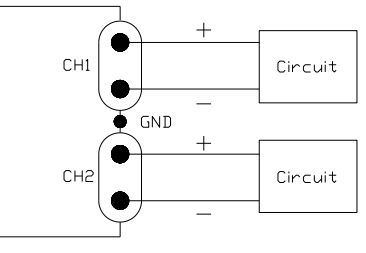

Requlated DC Power Supply Illustration of independent mode

#### **5.6 Ustawianie trybu SERIES (praca szeregowa dla CH1 i CH2)**

1. **Nacisnąć przyciski wyboru trybu pracy** (przycisk 23 wciśnięty, przycisk 19 nie wciśnięty), aby aktywować tryb SERIES. W trybie SERIES, CH2 jest wyłączone, a regulacja działa poprzez regulatory napięcia i prądu CH1. Napięcie wyjściowe na CH1 jest podwajane.

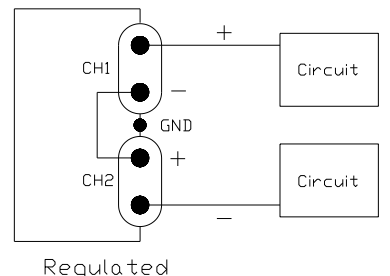

DC Power Supply Illustration of series tracking mode

- 2. Przekręcić **regulator prądu CH2** [12] w prawo, aby ustawić maksymalny prąd wyjściowy, a następnie za pomocą regulatora prądu **CH1** [4] ustawić żądaną wartość prądu wyjściowego. (patrz również **Regulacja prądu wyjściowego CH1 i CH2**).
- 3. Za pomocą **regulatora napięcia CH1** [7] ustawić żądaną wartość napięcia.
- 4. Podłączyć zasilany obwód do **gniazd wyjściowych CH1 "+"** [26] i **CH2 "-"** [24], aby uzyskać podwójne napięcie wyjściowe.
- 5. W przypadku pracy jako dwubiegunowy zasilacz DC ze wspólną masą, należy połączyć **gniazda wyjściowe CH2 "+"** [20] z gniazdem **wyjściowym masy "GND" [**22]**. CH1 "+"** [26] to wyjście dodatnie, a **CH2 "-"** [18] to wyjście ujemne.

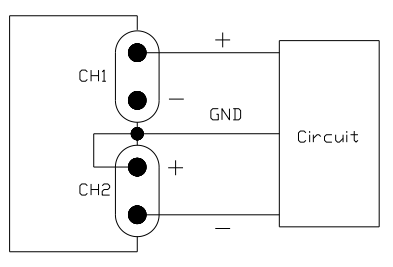

Regulated DC Power Supply Illustration of Bi-Polar Tracking Mode

#### **5.7 Ustawianie trybu PARALLEL**

- 1. Wciśnięcie **klawiszy wyboru trybu pracy** (klawisze 23 i 19 wciśnięte) powoduje włączenie trybu PARALLEL. W trybie PARALLEL, CH2 jest wyłączone, a sterowanie działa poprzez regulatory napięcia i prądu CH1. Prąd wyjściowy na CH1 jest podwajany.
- 2. Za pomocą **regulatora napięcia CH1** [7] ustawić żądaną wartość napięcia.
- 3. Przekręcić **regulator prądu CH2** [12] w prawo, aby ustawić maksymalny prąd wyjściowy, a następnie za pomocą regulatora prądu **CH1** [5] ustawić żądaną wartość prądu wyjściowego. (patrz również **Regulacja prądu wyjściowego CH1 i CH2**).
- 4. Podłączyć zasilany obwód do **gniazd wyjściowych CH1 "+"** [26] i **"-"** [24], aby uzyskać podwójny prąd wyjściowy.

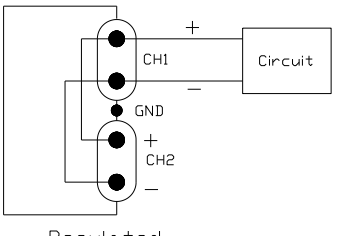

Requlated DC Power Supply Illustration of Parallel Tracking Mode

# **6. Wymiana bezpiecznika**

#### **Uwaga:**

Upewnij się, że wszystkie połączenia z siecią są odłączone, w przeciwnym razie istnieje ryzyko porażenia prądem.

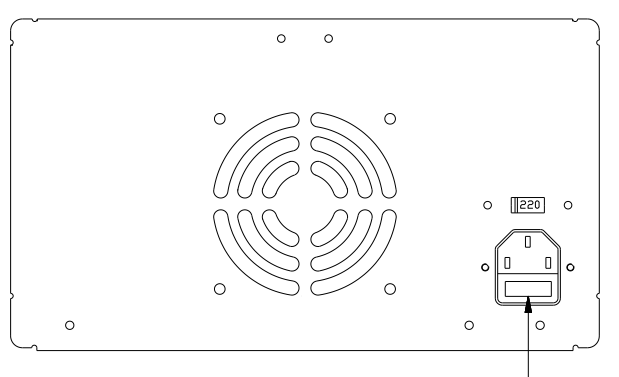

Pull out the fuse socket

- 1. Odłączyć wszystkie połączenia i przyłącza zasilania od urządzenia sieciowego
- 2. Obróć obudowę tak, aby widzieć tył.<br>3. Wyciagnać uchwyt bezpiecznika z gr
- 3. Wyciągnąć uchwyt bezpiecznika z gniazda wejścia sieciowego.
- Wymienić bezpiecznik o identycznych parametrach.
- Bezpiecznik: 115 V = 6 A/250 V 5 x 20 mm; 230 V = 4 A/250 V 5 x 20 mm
- 5. Włożyć uchwyt bezpiecznika z powrotem do gniazda wejściowego sieci. Upewnij się, że zatrzasnął się i mocno przylega.

*Wszelkie prawa zastrzeżone, w tym prawa do tłumaczenia, przedruku i reprodukcji niniejszej instrukcji lub jej części.*

*Reprodukcje wszelkiego rodzaju (fotokopia, mikrofilm lub inna metoda) są dozwolone tylko za pisemną zgodą wydawcy.*

*Ostatnia wersja w momencie druku. Zastrzegamy sobie prawo do wprowadzania zmian technicznych w urządzeniu w trosce o postęp.*

*Niniejszym potwierdzamy, że wszystkie urządzenia spełniają specyfikacje podane w naszych dokumentach i są dostarczane skalibrowane fabrycznie. Zalecane jest powtórzenie kalibracji po upływie 1 roku.*

© *PeakTech®* 06/2023 Po./Mi./Ehr.